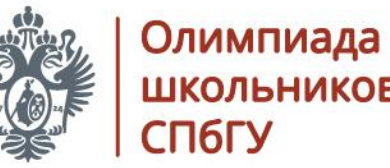

ШКОЛЬНИКОВ СПбГУ

## Заключительный этап: предварительная регистрация

## 0 1 -0 8 . 0 2 . 2 0 2 3

o ly m p ia d a .s p b u .ru

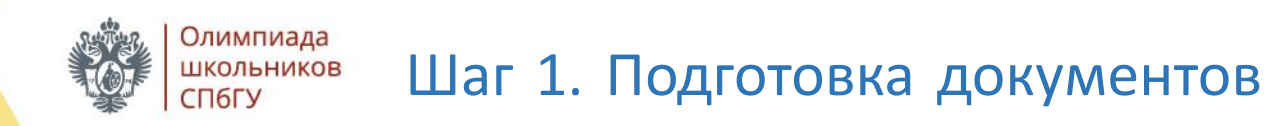

Необходимы электронные образы (сканы) следующих документов:

- удостоверяющий личность;
- подтверждающий факт обучения в образовательной организации среднего образования;
- подписанного согласия на обработку персональных данных.

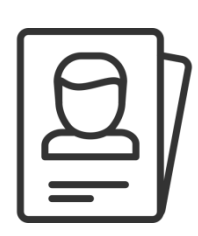

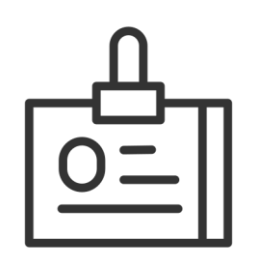

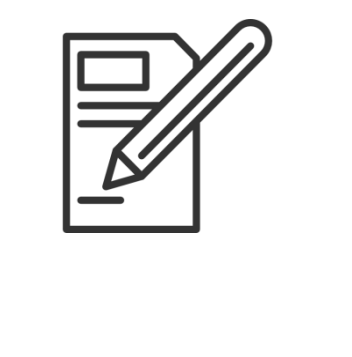

#электронные образы должны быть надлежащего качества и легко читаться.

**o ly m p ia d a . s p b u**

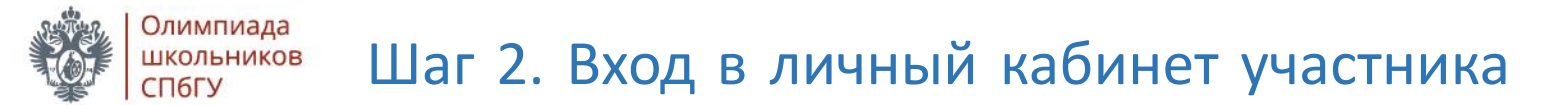

Адрес личного кабинета - https://olymp.spbu.ru/

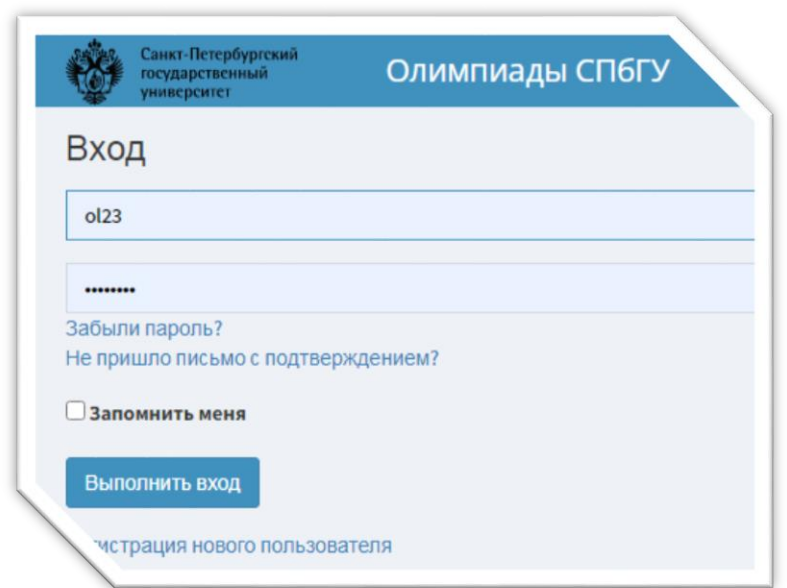

#вход осуществляется с помощью логина и пароля отборочного этапа

**o ly m p ia d a . s p b u**

**. ru**

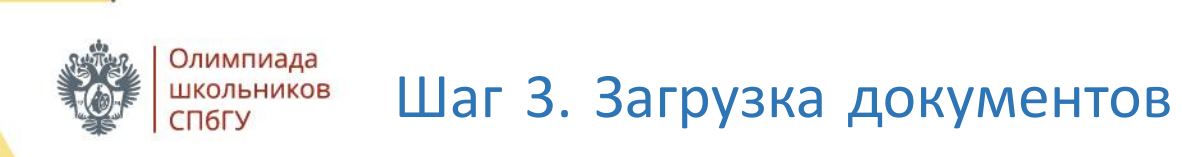

#### Загрузите электронные образы в личный кабинет

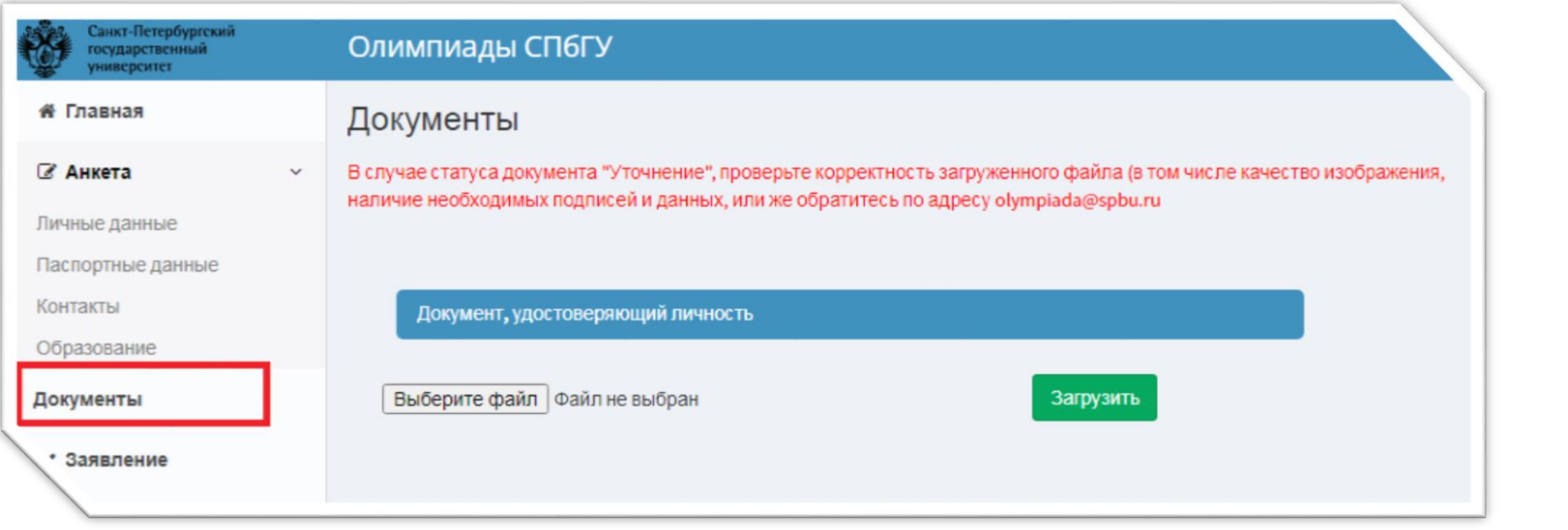

#это можно сделать на вкладке «Документы» слева

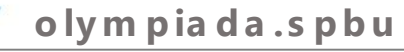

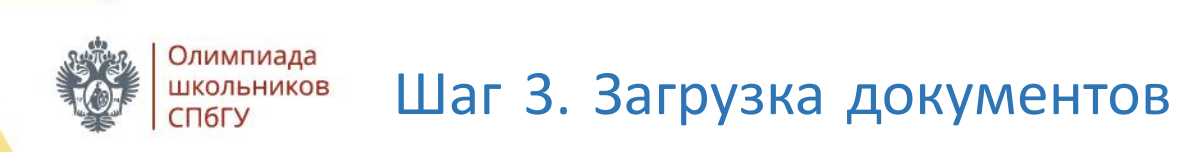

#### Загрузите электронные образы в личный кабинет

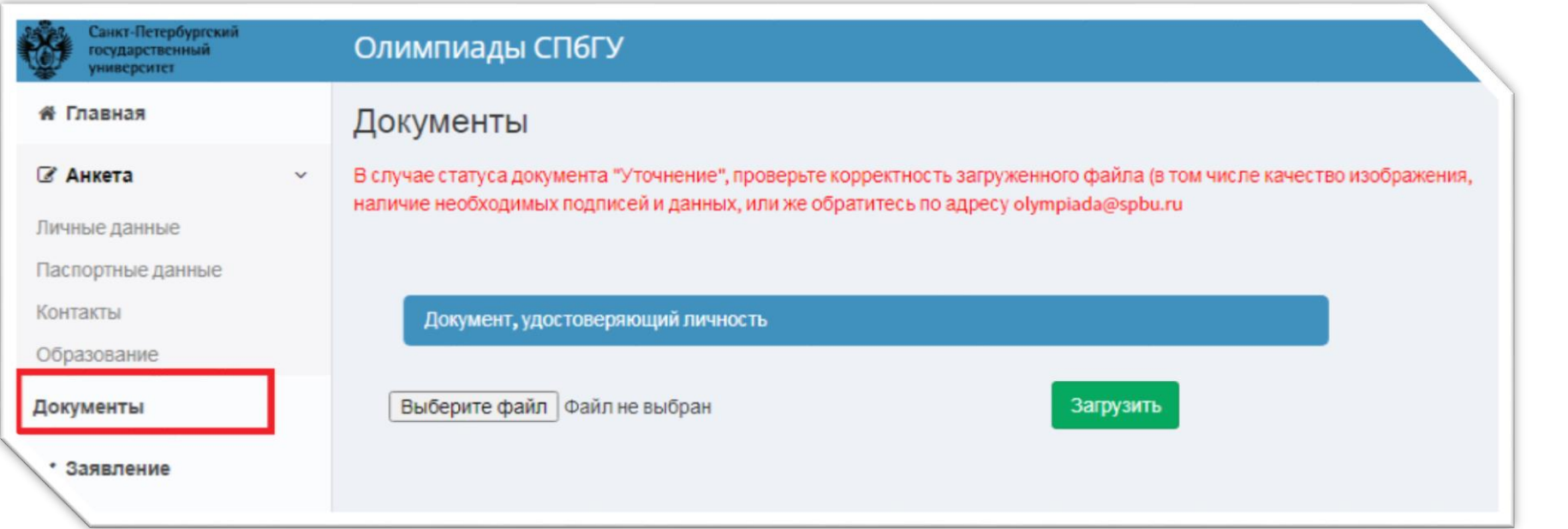

#если вкладка «Документы» отсутствует - убедитесь, что ваш логин есть в списках победителей и призеров или свяжитесь с организаторами через электронную почту

olympiada.spbu

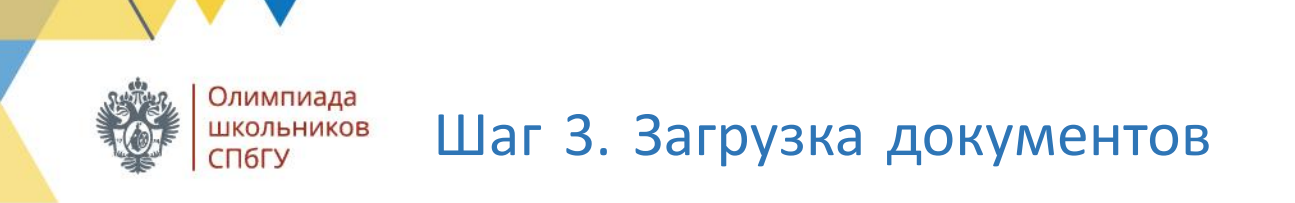

После выбора нужного файла не забудьте нажать кнопку «Загрузить»

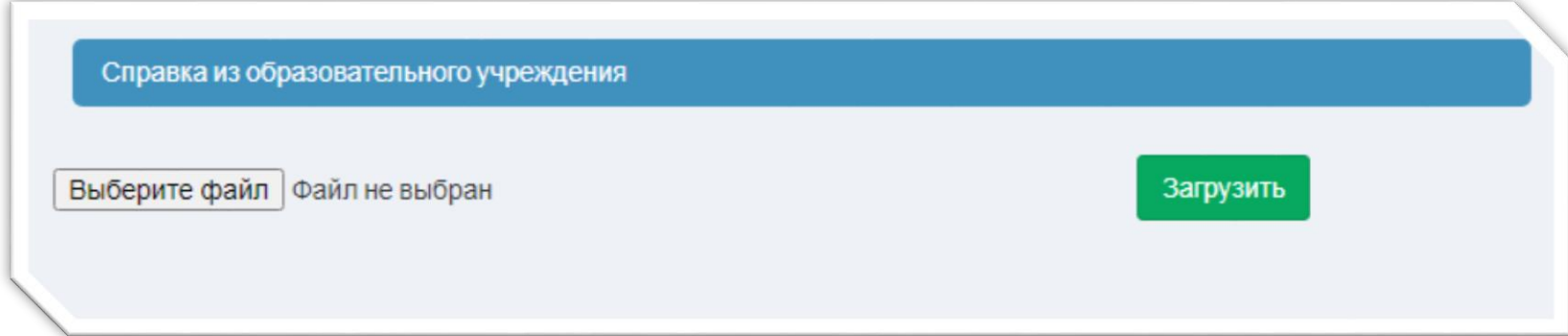

#это необходимо делать после каждого выбора файла

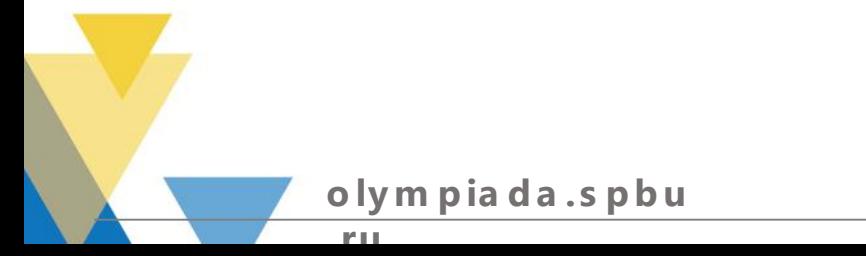

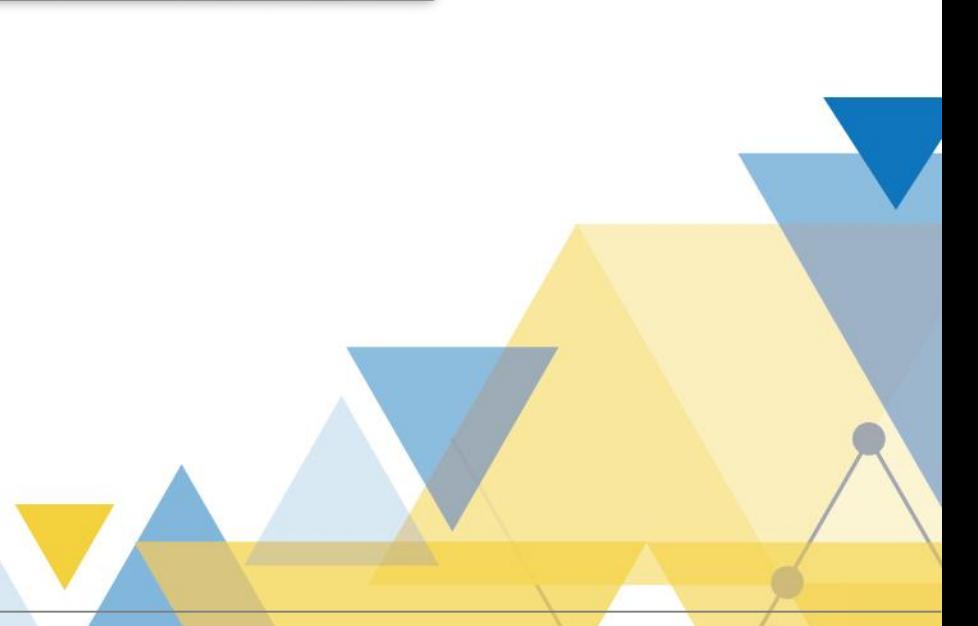

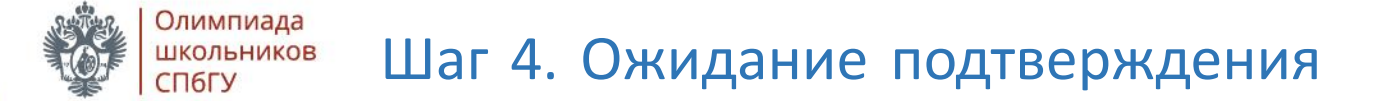

После загрузки каждый из документов получает статус «Новый»

#в случае, если проверка показала, что все в порядке, статус изменится на «**Подтвержден»** 

#если статус документа «Уточнение», проверьте корректность загруженного файла (в том числе качество изображения, наличие необходимых подписей и данных, или же обратитесь по адресу olympiada@spbu.ru

#если статус документа «Отклонен», значит документ не подходит, обратитесь по адресу [olympiada@spbu.ru](mailto:olympiada@spbu.ru)

#проверка может занимать от 1 до 3 рабочих дней

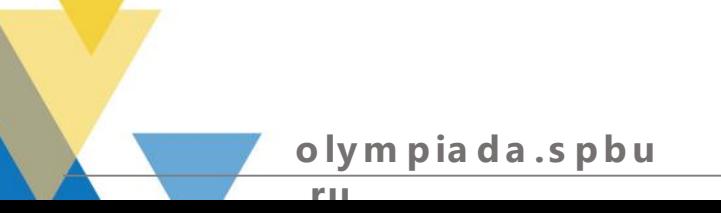

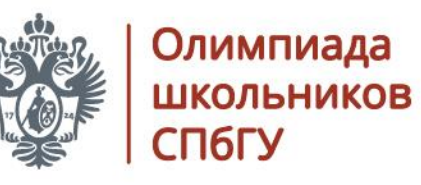

## Заключительный этап: предварительное тестирование оборудования

# 01-08.02.2023

olympiada.spbu.ru

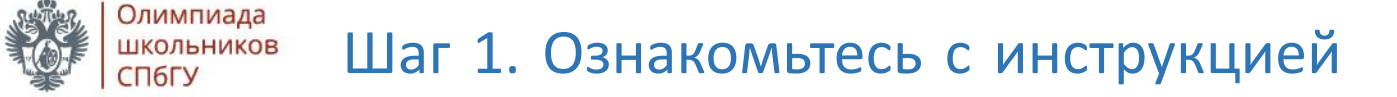

Инструкция для участников заключительного этапа размещена на официальном сайте Олимпиады в разделе «Документы» - https://olympiada.spbu.ru/dokumenty.html

#также она размещена в официальной группе Вконтакте **https://vk.com** › olympspbu

# и на платформе https://etest.spbu.ru/ в курсе для тестирования системы дистанционного прохождения

> #кроме того, рекомендуем внимательно изучить видео-инструкцию

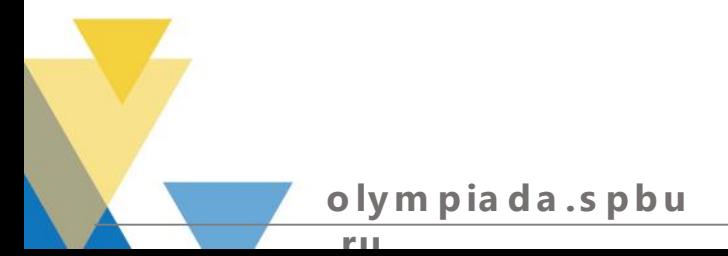

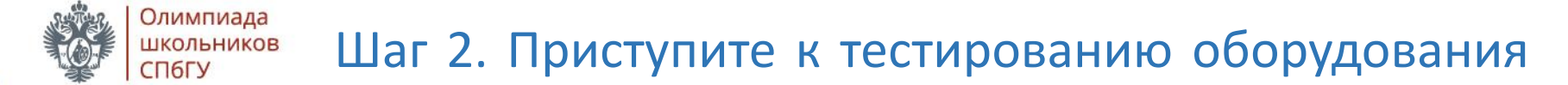

Войдите в систему дистанционного прохождения https://etest.spbu.ru/

#для входа используйте свой логин отборочного этапа вида ol23XXXX

#если в личном кабинете на платформе указанный курс отсутствует, убедитесь, что ваш логин присутствует в списке победителей и призеров

#если курса нет, а логин есть в списке победителей призеров обратитесь к организаторам с помощью электронной почты или телеграмм-канала https://t.me/olymp\_spbu\_support

#если вы являетесь победителем или призером прошлых лет, направьте информацию об этом на официальную электронную почту **olympiada@spbu.ru** 

**o ly m p ia d a . s p b u**

**. ru**